# **SETTING AND USING SECURITY LOCKS**

You can use either or both of two types of security, or you may choose not to use either.

- You can lock the receiver so that only those who know the password can access locked features.
- You can set up a Personal Identification Number (PIN) at the Bell ExpressVu Customer Service Call Centre to keep unauthorized people from calling and ordering services (see *Personal Identification Number* on page 3-46.

#### **You can set locks to keep anyone who does not know the password from:**

- Watching one or more specified channels
- Watching programs with certain rating or extended rating (content) codes
- Buying added cost services such as pay per view
- Using the receiver front panel **Control Buttons.**

#### **HOW TO SET LOCKS: A TWO STEP PROCESS**

- 1. Create the channel or program locks (you do not need to do this if you wish to lock only pay per view services). Also, lock the receiver front panel **Control Buttons**, if desired.
- 2. Lock the receiver. This puts the locks you have created into effect, and also locks the purchase of added cost services.

Once the receiver is locked, anyone who wants to access locked items must enter the password.

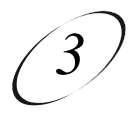

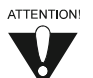

First you set the locks; then you lock the receiver. You must lock the receiver in order to put any locks into effect. If you unlock the receiver, leave the locks unchanged, and then lock the receiver again, the same locks will be in effect as before.

If you want to lock only pay per view services, you do not need to create any special locks. Just lock the receiver, to automatically lock pay per view.

### **WHEN YOU HAVE LOCKED THE RECEIVER:**

• If you try to access a locked program or channel, the receiver displays a message prompting you to enter the password. You must also enter the password to access the **Parental and System Locks** menu.

The receiver allows you three tries to enter the correct password. If you fail to do this, the receiver does not allow more tries for several minutes.

- If you enter the correct password, you can access the locked item or the **Parental and System Locks** menu.
- If you exit a locked item or the **Parental and System Locks** menu, you must re-enter the password to access the item or the menu again.

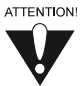

If you forget your password, you will need to speak with a Customer Service Representative. You may need to provide the following information: (1) your name; (2) your address; (3) your telephone number; (4) the receiver serial identification number; and, (5) your Personal Identification Number (PIN), if used.

### **CREATING OR MODIFYING CHANNEL LOCKS**

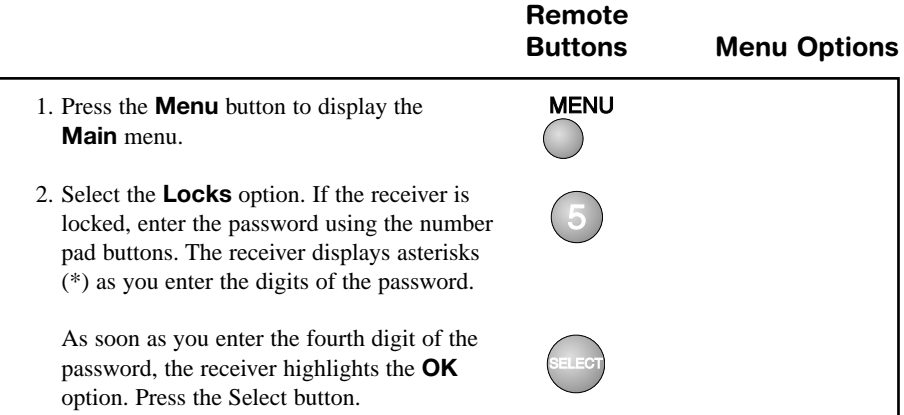

### *User Guide*

- 3. Select the **Channel Locks** option.
- 4. Use the **Arrow** button to move the highlight to the channel that you want to lock. If necessary, press the **Up** or **Down** arrow button to bring the desired channels into view. You can also enter each channel number directly using the number pad buttons.
- 5. Press the **Select** button to lock or unlock the highlighted channel. If the checkbox next to the channel has a checkmark, the channel is locked.

Highlight and select the **Save** option to save the changes.

6. If the receiver is not already locked, you must lock it to put the lock you just created into effect. See *Locking the Receiver* on page 3-44.

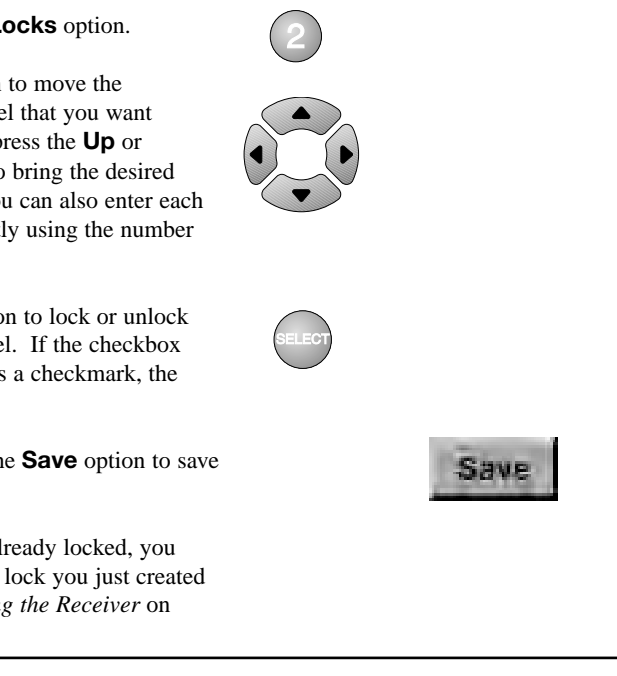

### **CREATING OR MODIFYING RATING CODE LOCKS**

Do the following to set program locks based on rating or extended rating (content) codes. Then, when the receiver is locked, only someone who knows the password can watch these programs. See the Glossary on page 4-9 for a definition of each of the rating codes.

*Parents beware*, the rating and extended rating (content) codes that the receiver uses for program locks reflect the codes that the original program providers assigned to the programs. The actual content of the programs may differ from their assigned ratings. No rating system can guarantee that all objectionable material is screened out. Like all other security locks, these locks are only in effect when the receiver is locked. Also, television program ratings differ from movie ratings.

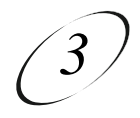

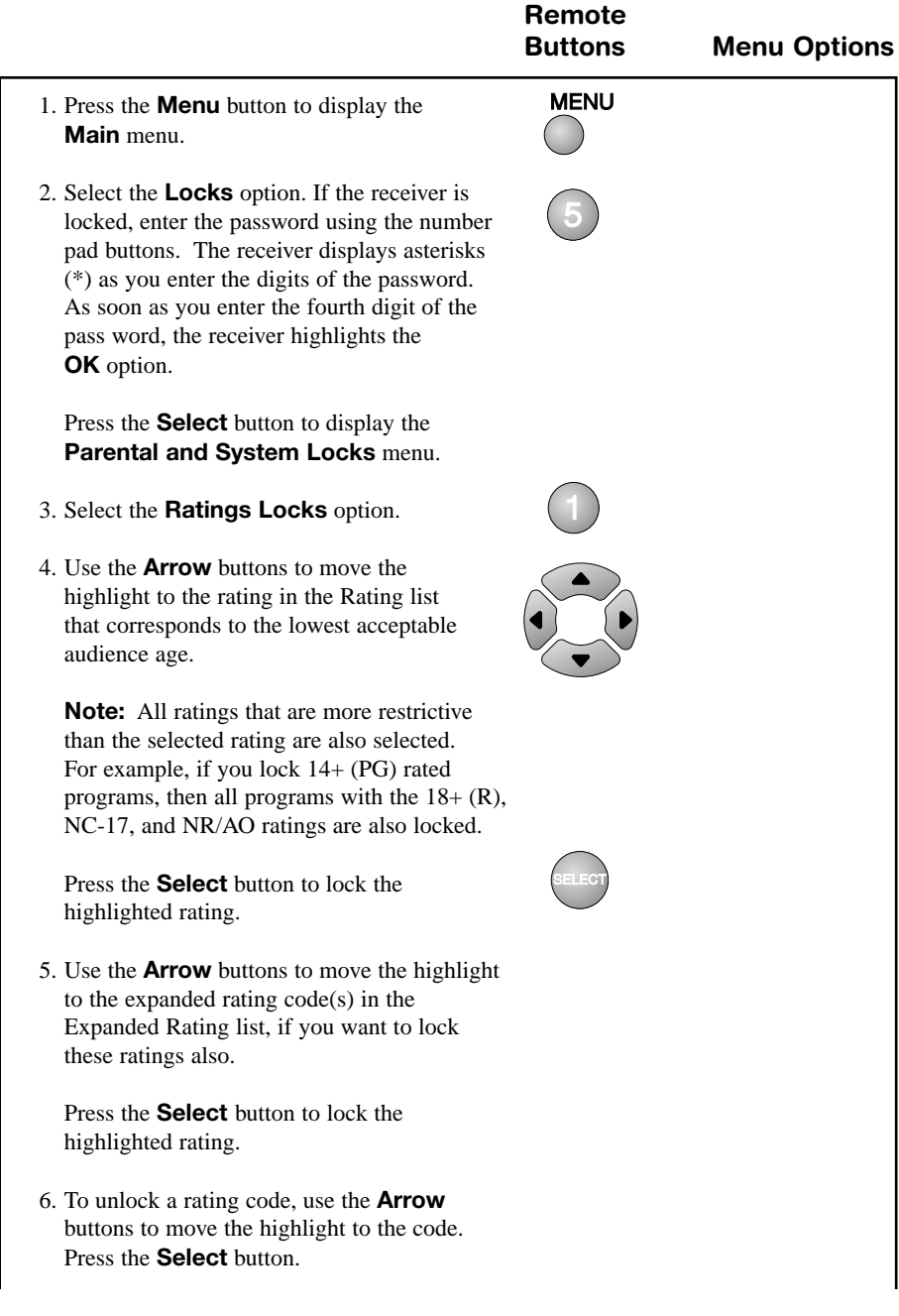

### *User Guide*

7. Highlight and select the **Save** option to save the changes.

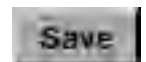

8. **If the receiver is not locked**, you must lock it to put the lock you just created into effect. See *Locking the Receiver* on page 3-44.

#### **LOCKING THE RECEIVER FRONT PANEL CONTROL BUTTONS**

This procedure is useful if you want to prevent anyone else from changing the channel. However, it does not lock the remote control buttons.

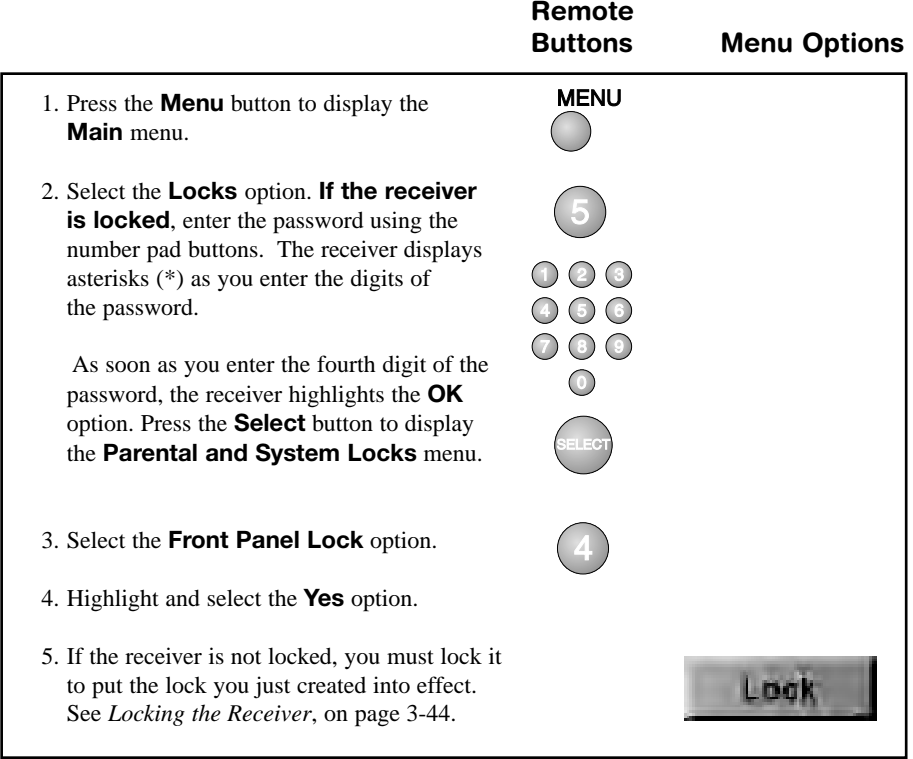

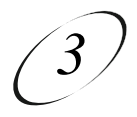

#### **UNLOCKING THE RECEIVER FRONT PANEL CONTROL BUTTONS**

You must use the remote control to unlock the receiver front panel **Control Buttons**. If you lose or damage the remote control, you will need to speak with a Bell ExpressVu Customer Service Representative.

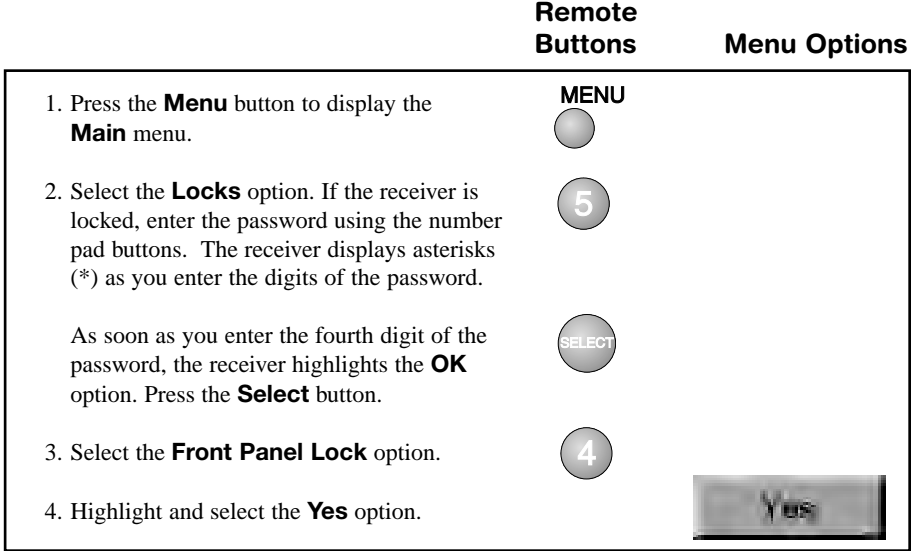

#### **ACCESSING A LOCKED CHANNEL, PROGRAM, OR THE PARENTAL AND SYSTEM LOCKS MENU**

See *Ordering Pay Per View Programs* on page 3-31 for the procedure to order a pay per view program when the receiver is locked.

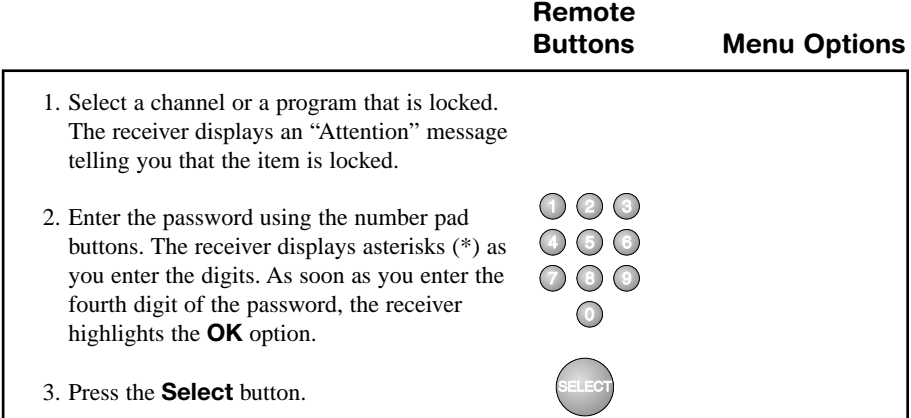

### **LOCKING THE RECEIVER**

You must lock the receiver for any receiver security locks that you set to be in effect. Locking the receiver automatically locks (prevents) the purchase of added cost services. If you forget your password, you will need to speak with a Bell ExpressVu Customer Service Call Centre Representative. **Remote**

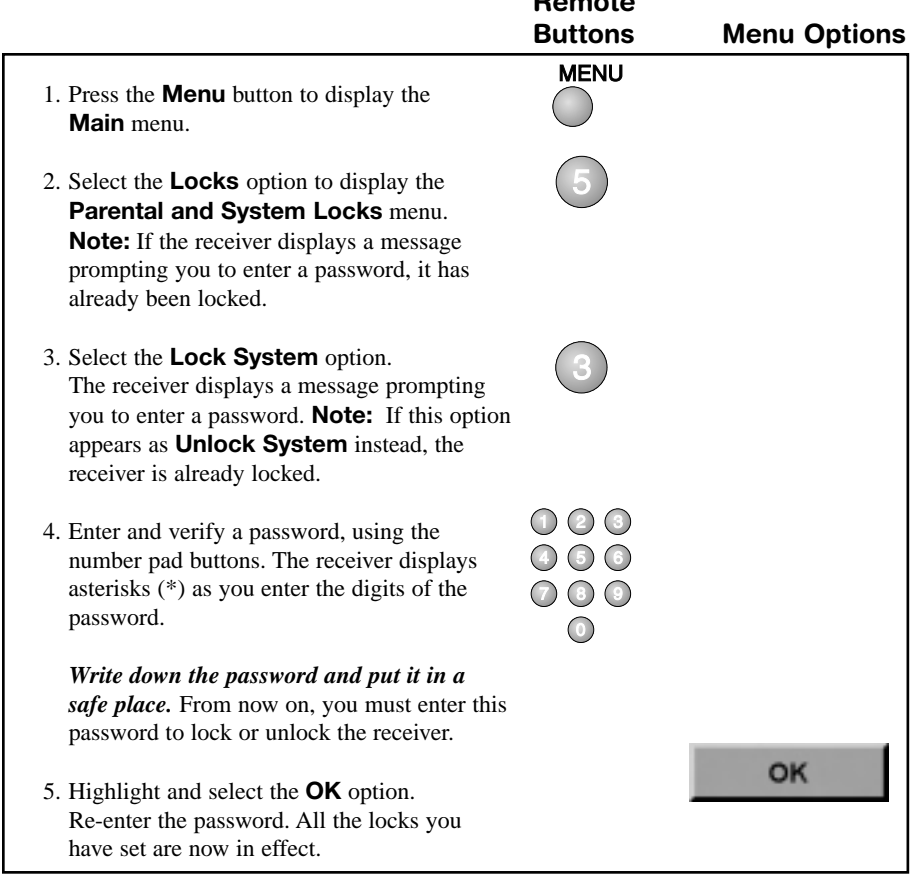

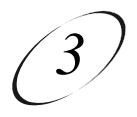

#### **UNLOCKING THE RECEIVER**

If you unlock the receiver, leave the locks unchanged and then lock the receiver again, the same locks will be in effect as before.

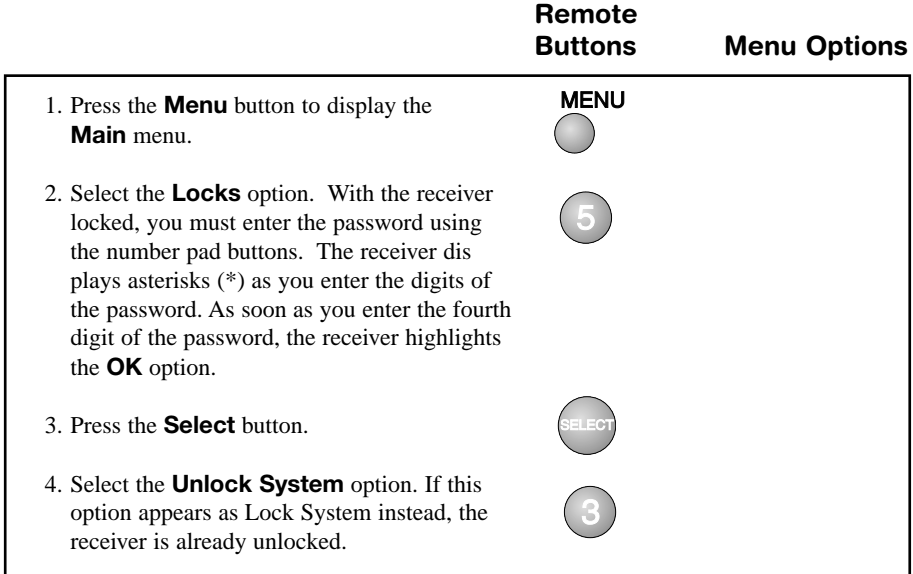

#### **CHANGING THE RECEIVER PASSWORD**

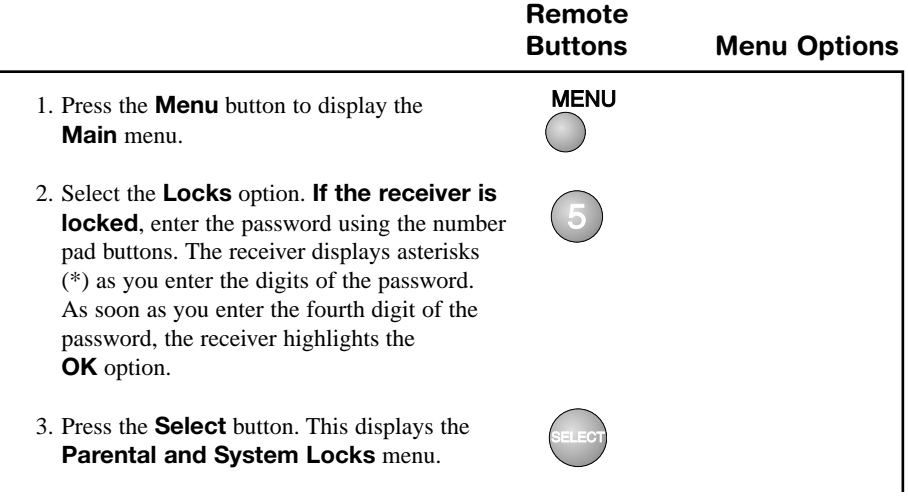

### *User Guide*

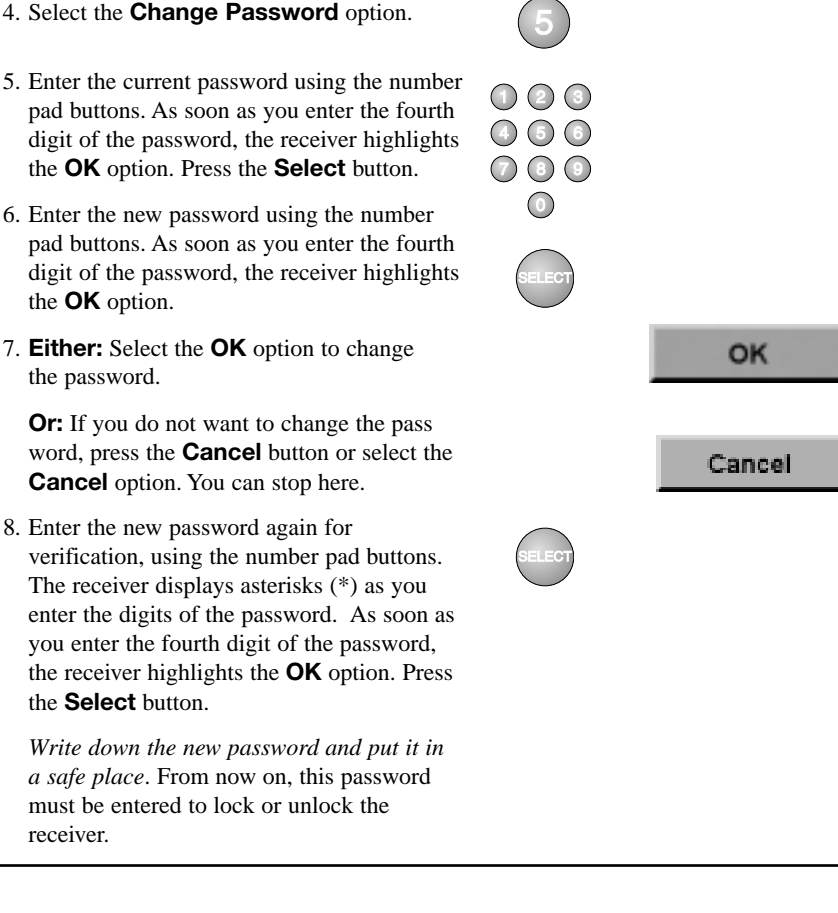

### **PERSONAL IDENTIFICATION NUMBER**

You can set up a Personal Identification Number (PIN) that is assigned to your account at the Bell ExpressVu Customer Service Call Centre. Thereafter, this PIN will be requested by the Bell ExpressVu Customer Service Call Centre to authorize any transactions to your account. This includes purchasing services, account inquiries, and overriding the receiver security password.

You can select the PIN when you first turn on your service, or at any time thereafter.

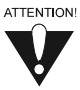

If you forget your PIN, you will need to speak with a Bell ExpressVu Customer Service Representative at 1-888-SKY-DISH. The Bell ExpressVu Customer Service Representative may ask for additional information to confirm that you are authorized to make transactions on your account.